# *Big Data Analytics*

#### Before our first week

**UNIVERSITÄT** 

LUZERNSZ

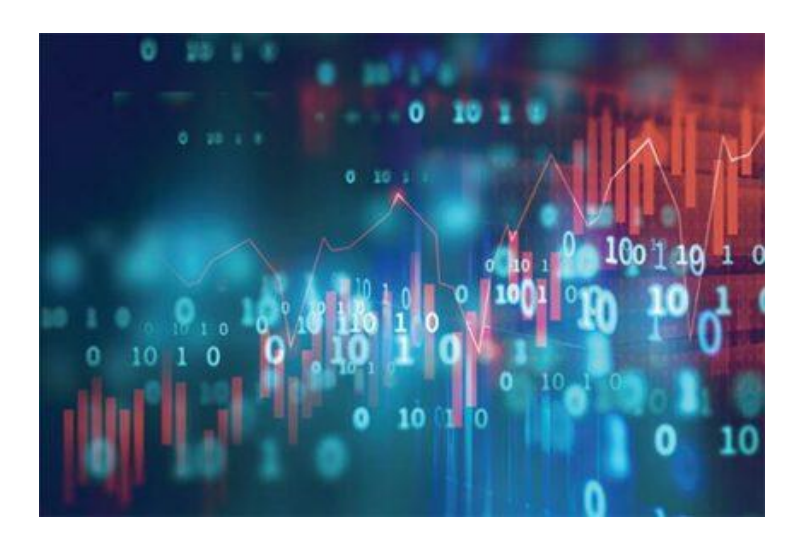

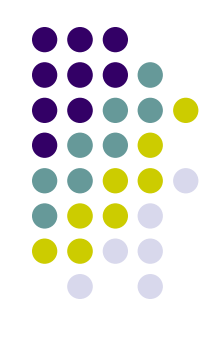

If you **have a laptop** with you:

- 1) Install the latest version of R
- 2) For **Windows platforms**: install the latest version of Rtools (i.e., Rtools 4) from here (https://cran.r[project.org/bin/windows/Rtools/\)](https://cran.r-project.org/bin/windows/Rtools/)
- For **OS X**, do the following:
- a) First try to install Quanteda directly
- b) If you fail in doing that, install **[XCode](https://itunes.apple.com/gb/app/xcode/id497799835?mt=12)** from the App Store

- c) To install XCode, follow these simple rules:
- 1 Access to "Apple Developer"

https://developer.apple.com/download/more/

- (You need Apple ID and password)
- 2 Insert "Xcode" in "Search Downloads" located on the left side of the page.
- 3 Choose "Xcode 12" and download.
- 4 After finishing download, click "Finder" and then "download." Double click "Xcode 12". It may take a while to open this file
- d) If you have problems to install the **latest version** of Xcode, **uses an earlier one**, such as Xcode 9!

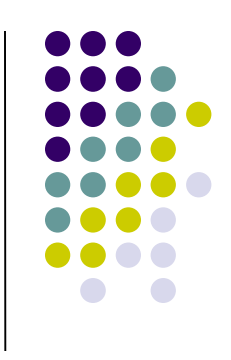

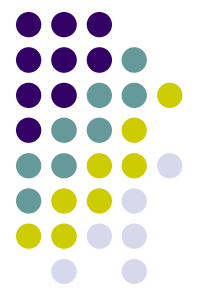

- e) To make things even more complicated for Mac users: the latest R could not be compatible with the most recent Xcode. In that case, they the second most recent version of R
- 5 In case somebody encounters *still* some problems: you could need also to install the fortran compiler as described here: https://mac.r-project.org/tools/ (GNU Fortran compiler -> Apple silicon Macs) for the quanteda/quanteda.textmodels package

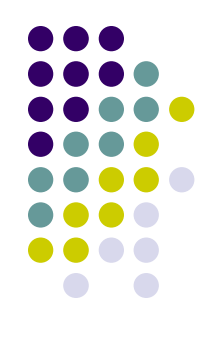

Install the following packages by running these lines (1):

*install.packages('quanteda', repos='http://cran.us.r-project.org')*

- *install.packages('quanteda.textstats', repos='http://cran.us.rproject.org')*
- *install.packages('quanteda.textplots', repos='http://cran.us.rproject.org')*

*install.packages('readtext', repos='http://cran.us.r-project.org') install.packages('devtools', repos='http://cran.us.r-project.org') devtools::install\_github("quanteda/quanteda.corpora") devtools::install\_github("quanteda/quanteda.textmodels")* 

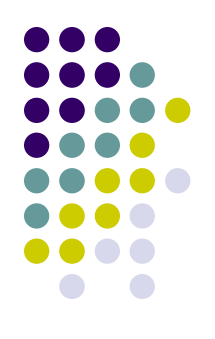

Install the following packages by running these lines (2): *install.packages('ggplot2', repos='http://cran.us.r-project.org') install.packages('SnowballC', repos='http://cran.us.r-project.org') install.packages('corrplot', repos='http://cran.us.r-project.org') install.packages("psych", repos='http://cran.us.r-project.org') install.packages("PerformanceAnalytics", repos='http://cran.us.rproject.org') install.packages("stringr", repos='http://cran.us.r-project.org') install.packages("dplyr", repos='http://cran.us.r-project.org') install.packages("gridExtra", repos='http://cran.us.r-project.org')*

*install.packages("ldatuning", repos='http://cran.us.r-project.org') install.packages("lubridate", repos='http://cran.us.r-project.org') install.packages("tidytext", repos='http://cran.us.r-project.org') install.packages("stm", repos='http://cran.us.r-project.org') install.packages("topicdoc", repos='http://cran.us.r-project.org') install.packages("topicmodels", repos='http://cran.us.r-project.org')*

If you have a Mac and you have problems to install the package «topicmodels», please read this:

<https://kenbenoit.net/how-to-install-the-r-package-topicmodels-on-os-x/>

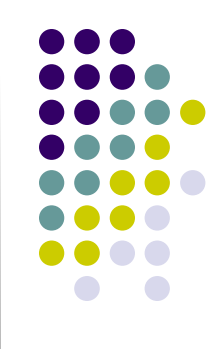

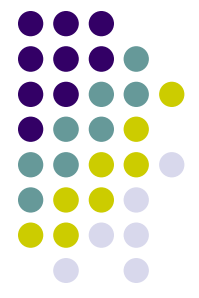

*install.packages("igraph", repos='http://cran.us.r-project.org') install.packages("servr", repos='http://cran.us.r-project.org') library(devtools)*

*devtools::install\_github("mroberts/stmBrowser",dependencies=T RUE)*

*install.packages("syuzhet", repos='http://cran.us.r-project.org') install.packages ("reshape2", repos='http://cran.us.r-project.org') install.packages ("plyr", repos='http://cran.us.r-project.org')*

*install.packages("maps", repos='http://cran.us.rproject.org')*

*install.packages("leaflet", repos='http://cran.us.rproject.org')*

*devtools::install\_github("hadley/emo")*

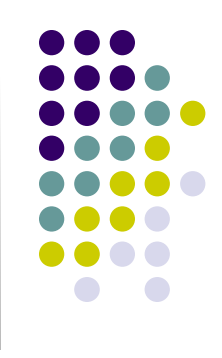

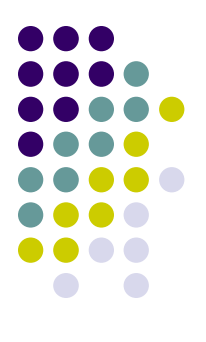

#### **IMPORTANT!!!**

# **Before using rtweet**

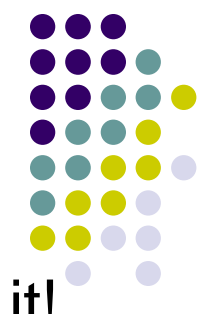

We will also use the rtweet package: so start to install it!

*install.packages("rtweet", repos='http://cran.us.rproject.org')*

*install.packages("httpuv", repos='http://cran.us.rproject.org')*

*install.packages("ggmap", repos='http://cran.us.rproject.org')*

P.S. you need to have a Twitter account! Open it: it is for free! And you do not need to post it there anything if you do not want!

# **Before using rtweet**

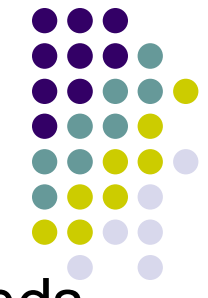

Then open an R session and type the following commands. Plz let me know if you are able (or not) to download the 10 tweets:

```
library(rtweet)
```

```
library(httpuv)
```

```
rt <- search tweets( "#rstats", n = 10,
include_rts = FALSE)
print(rt$text[1:10])
```
# **Before using rtweet**

Then read this link:

https://cran.r-

[project.org/web/packages/rtweet/vignettes/auth.html](https://cran.r-project.org/web/packages/rtweet/vignettes/auth.html)

And learn how to retrieve the information required to create your own token

Basically you need the following info:

 $app = [your twitter api ap]$ 

consumer key = [your api consumer key]

consumer secret = your api consumer secret]

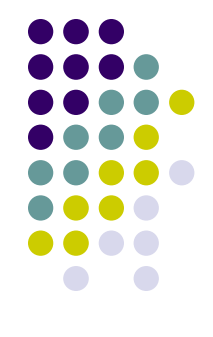

# **Optional**

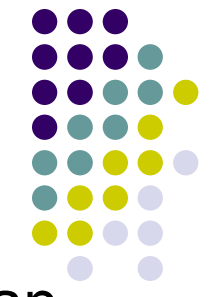

Before we can start geocoding data, we need to obtain an **[API key from Google](https://developers.google.com/maps/documentation/geocoding/get-api-key)**. Go to the registration page, and **[follow the instructions](https://cloud.google.com/maps-platform/#get-started)** (select all mapping options)

The **geocoding API** is a free service, but you nevertheless need to associate a credit card with the account.

Please note that the Google Maps API is not a free service. There is a free allowance of 40,000 calls to the geocoding API per month, and beyond that calls are \$0.005 each

This implies that basically you have a monthly free limit of \$200 (more than enough…)

To register you need to have: a) a gmail account; b) a credit card

## **Optional**

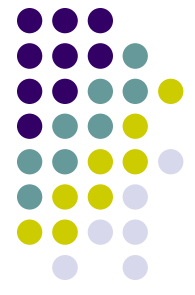

After you finish the registration (if everything hopefully works fine!) Google gives you back an API number. Save it!

#### Then type:

```
library(ggmap)
register google(key = "NUMBER OF YOUR GOOGLE API!")
geocode(c("White House", "Uluru"))
You should get this result back: 
# A tibble: 2 \times 2lon lat
  <dbl> <dbl>
1 -77.0 38.9
```
 $2 \t131. -25.3$ 

## **Optional**

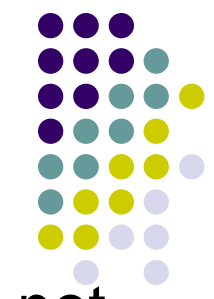

If you are able to get the Google API, but GGMAP does not get any results back, enable the "geocoding app" in your console developer. Check how to enable GOOGLE API **[here](https://www.google.com/search?q=how+to+see+enabled+Apis+in+console+developer&oq=how+to+see+enabled+Apis+in+console+developer&aqs=chrome..69i57j33.2980j0j7&sourceid=chrome&ie=UTF-8)**